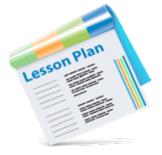

# Geography

# **Leaving Certificate – Lesson Plan**

## Using Scoilnet Maps to Learn about the Population of the BMW Region

#### Aim:

The aim of this exemplar lesson is to demonstrate how the information *Layers* in Scoilnet Maps can be used in a syllabus-friendly way. In particular, the *Boundaries* layer is used to locate the BMW region and the *Census Population Data* layer is used to examine the population dynamics of the region.

#### **Curriculum Linkage:**

Leaving Certificate Geography Syllabus: Core Unit 2, Regional Geography, Statement 2:2

### **Literacy and Numeracy Links:**

Includes a cloze test activity to support literacy. Includes addition and table compilation activities to support numeracy development.

#### **Approach:**

The approach adopted in the lesson is an active, skills-based one. Emphasis is placed on students discovering and exploring spatial information themselves. Graphicacy skills, including mapping and table construction, are included as are generic numeracy and literacy skills such as addition and a cloze test.

The lesson could be used in a number of ways depending on the students' IT skills, their knowledge of Scoilnet Maps and the availability of IT resources within the school. Two options are presented below. A good broadband connection is essential for this lesson.

- Bring the class to the computer room and give students a photocopy of the accompanying worksheet.
  Open the Scoilnet Maps website (<a href="http://maps.scoilnet.ie">http://maps.scoilnet.ie</a>) and demonstrate how to access different Maps, as well as Boundaries and Census Population Data layers. Instruct the students to work their way through the worksheet using Scoilnet Maps to access the information needed to complete the various activities.
- 2. Use a data projector or an interactive whiteboard in the classroom to present the *Boundaries* and *Population Census Data* data layers to the class. The students can complete the activities from the projected information.

#### **Extension Activity:**

This lesson could be extended by getting students to gather population information for an Irish region that contrasts well with the BMW region. For example, the Greater Dublin region could be investigated. The Greater Dublin region consists of the following two NUTS III regions: Dublin and Mid East. To access these regions open the Boundaries layers and tick the Regional Authorities (NUTS III). Blank copies of the map of Ireland and the table in the students' worksheet can be used for this. Finally, the population dynamics of the two regions could then be contrasted by the students.

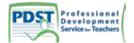

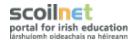